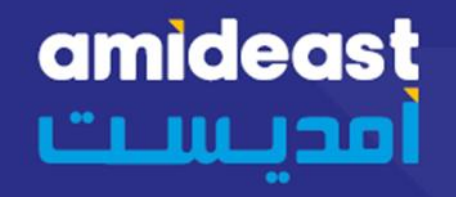

# **ETAPES À SUIVRE POUR CRÉER UN COMPTE** sur amideast Qnline **ET PASSER LE AOPT**

#### **FOR MORE INFO**

E-MAIL: morocco@amideast.org TEL. CASA: 05 22 25 93 93 RABAT: 05 37 67 50 75 

https://amideastonline.org

amideast<sup>Online</sup> Home

### **Amideast Online**

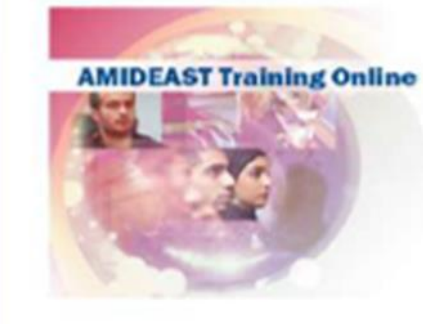

#### **Welcome to AMI**

This is the login page for our e-learning p account, click on "Create new account" in instructions. You can also create an acco Google, or Microsoft. If you forgot your pa on "Lost password" and we'll send you an only if you created an account with us an

#### **Our Courses**

We offer language, test prep, and professional courses in blended and virtual learning classes for English and Arabic students at our Il country offices and EdAbroad program.

#### **Fact Check**

#### Fun Fact 5

dollar bill can be folded approximately 4,000 times in the same place before it will tear.

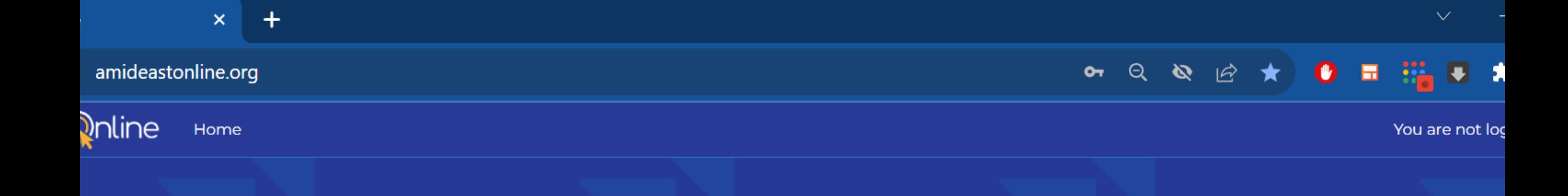

# Amideast O Visitez a mideastonline.org et cliquez sur « Create New Account »

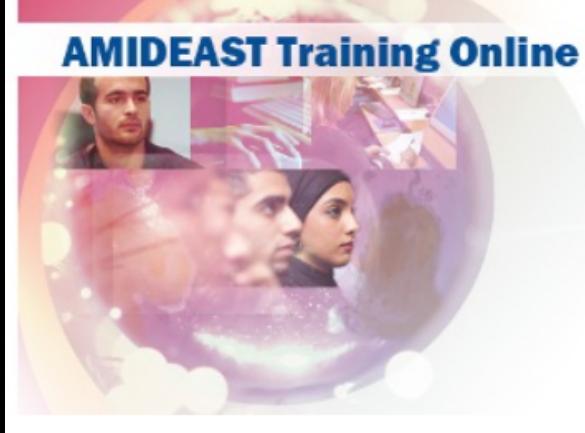

This is the login page for our e-learning portal. If you have not set up user account, click on "Create new account" in the login box and then follow. The instructions. You can also create an account and login using Facebook, onegle, or Microsoft. If you forgot your password, you can reset it by clicking on "Lost password" and we'll send you an email with instructions. This works only if yo created an account with us and not through an external account.

Can't login? Click here for help.

#### **Our Courses**

We offer language, test prep, and professional courses in blended and virtual learning classes for

#### **Fact Check**

#### **Fun Fact 1**

The world's oldest piece of chewing gum is over 9,000 years. Arabic Word of the Day

State of Emergency (n) حالة الطوارئ

هي حالة من التأهب توضع فيها البلاد أو الجيش

# Login

Username / email

Password

Remember username

Log in

Create new account

Lost password? Log in using your account on:

 $\mathbf{r}$  $\Theta$ 6S  $\overrightarrow{a}$ 

**Amideast Online** 

#### New account

• Choose your username and password

*Vous recevrez un e -mail de confirmation d'Amideastonline.org. Cliquez sur le lien dans l'e -mail pour confirmer votre compte.*

*Si vous n'avez pas reçu l'e -mail, vérifiez votre dossier Courier indésirable / Spam/ Junk.*

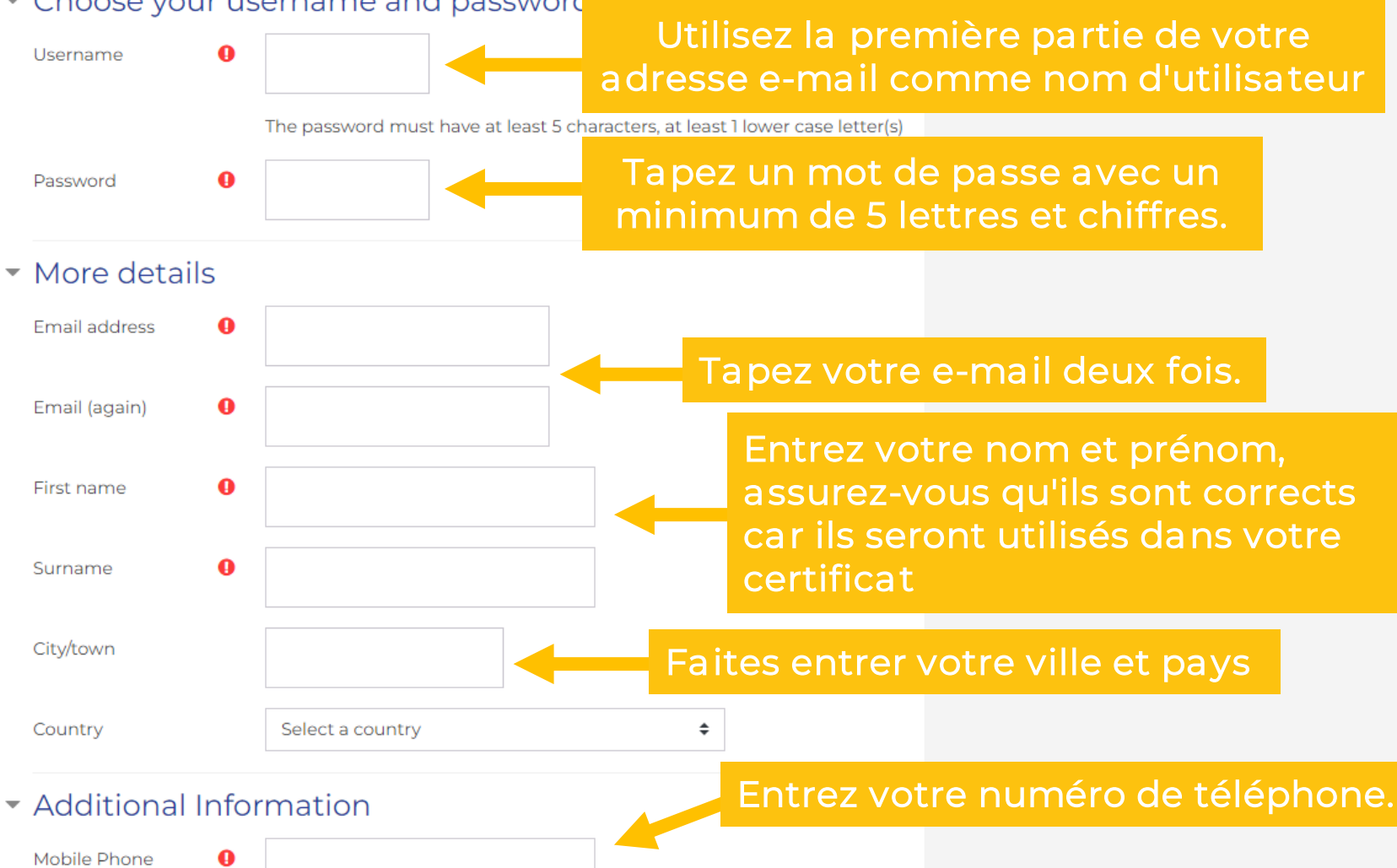

 $\blacktriangleright$  Expand all

# Amideast Online Placement Test - Morocco

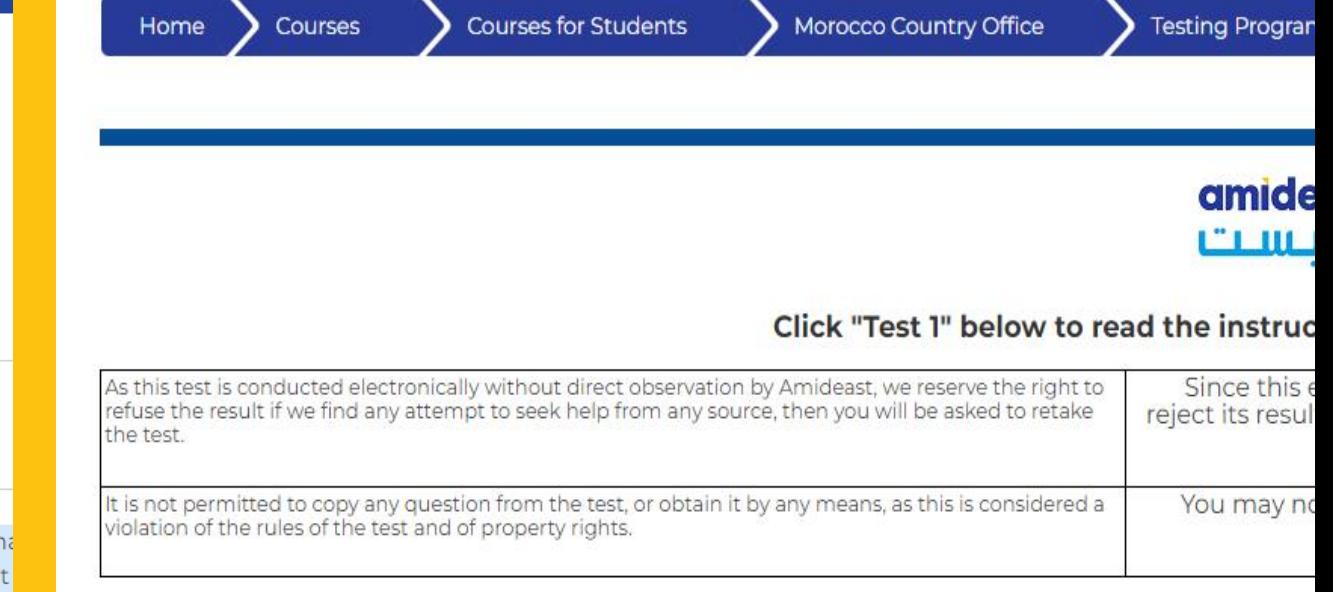

#### $\mathbf{H}$  Test-1

To do: Receive a grade

Cliquez sur Test-1 pour démarrer le test.

# st Online

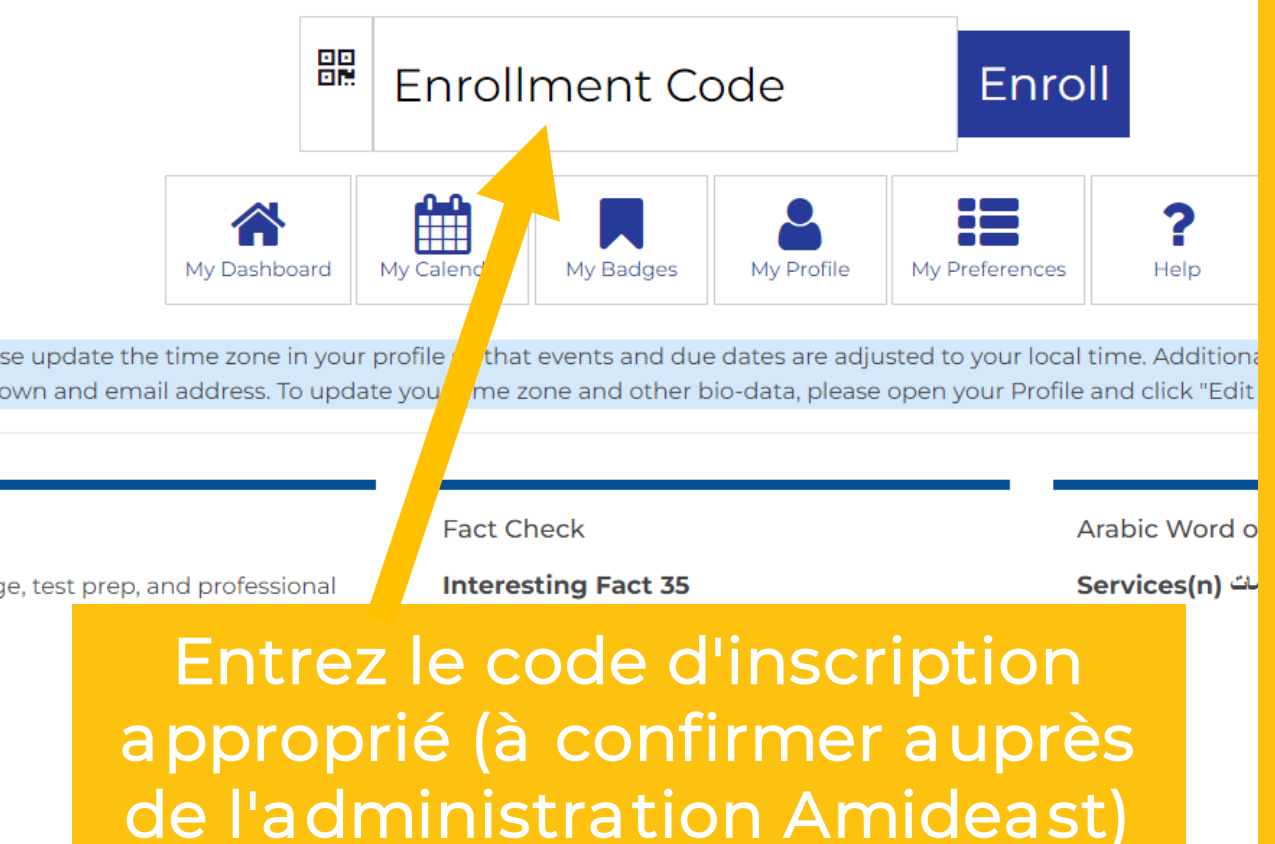